## Obsah

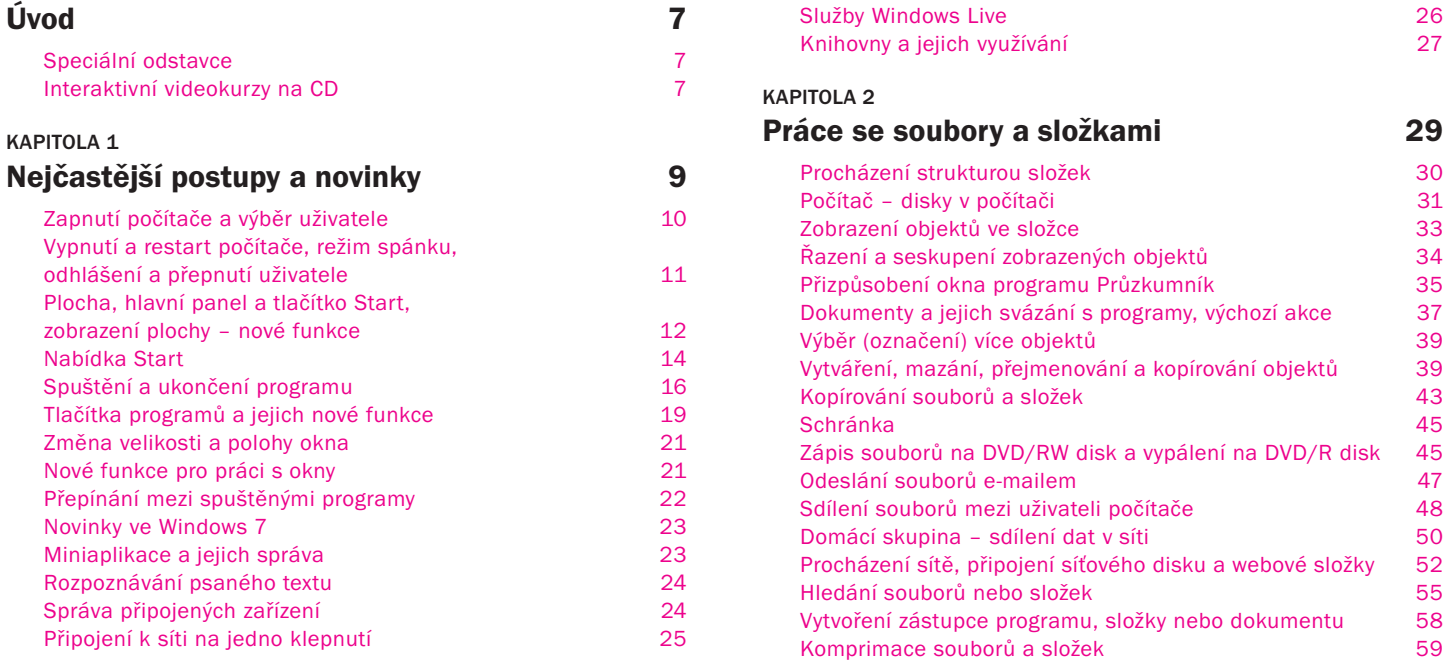

#### KAPITOLA 3

## Užitečné funkce systému a jeho příslušenství 61

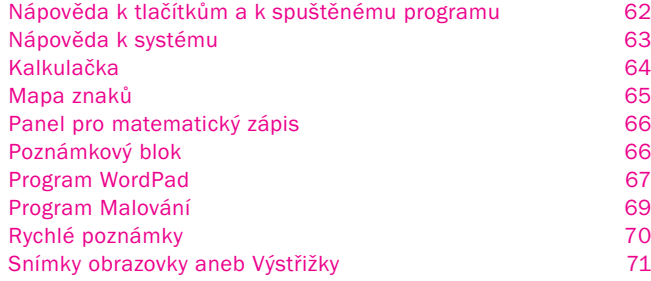

#### KAPITOLA 4

## Zprovoznění připojených zařízení a připojení k Internetu 73

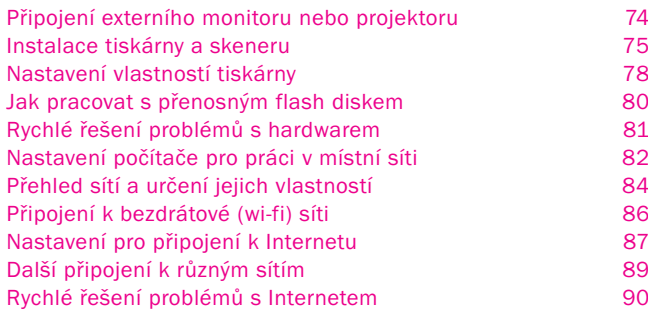

#### KAPITOLA 5

### Práce s obrázky, hudbou a videem 93

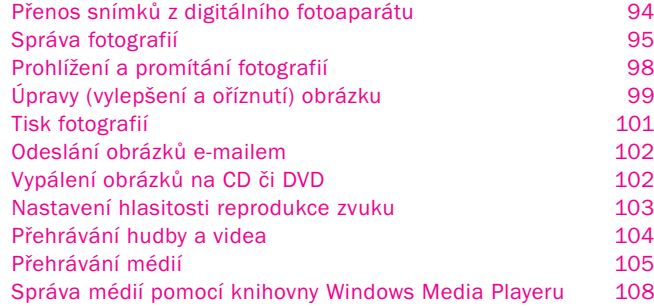

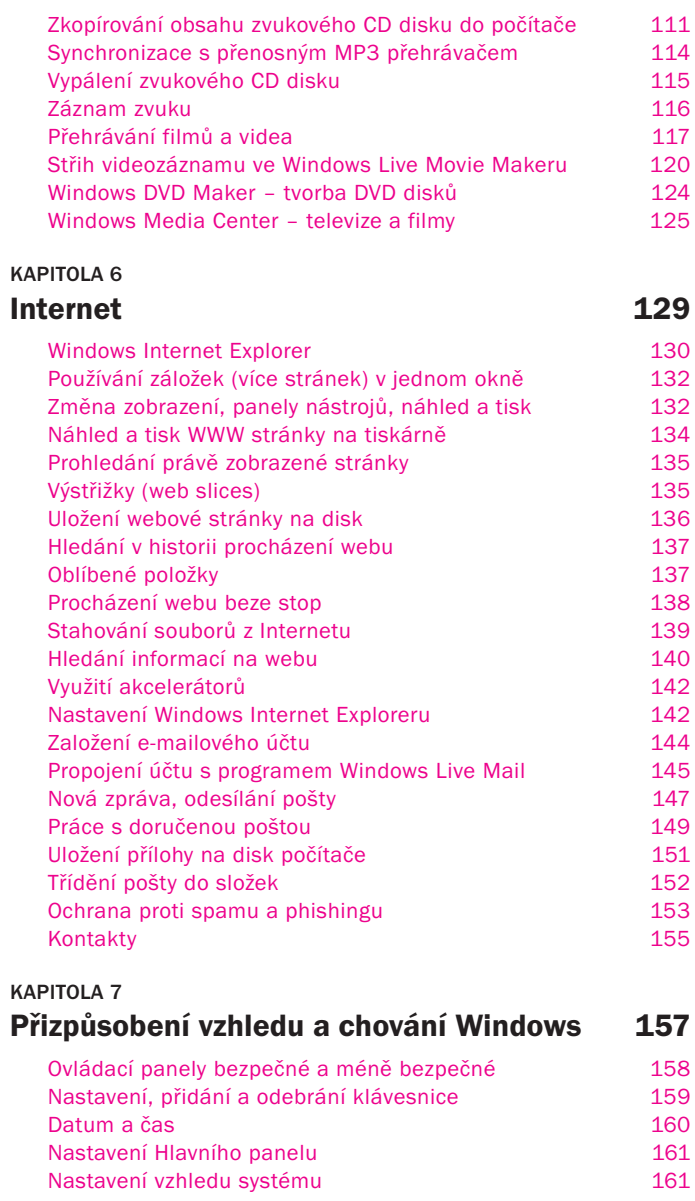

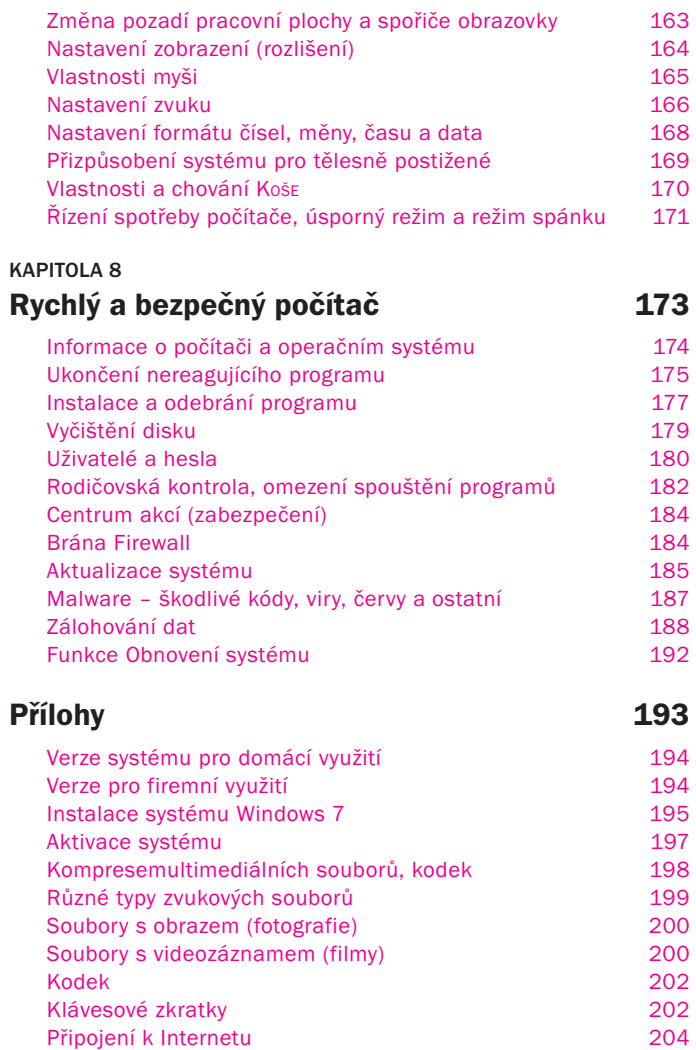

#### Úvod

# Úvod

#### Milí čtenáři,

dnes se již rozhodně vyplatí pořídit si nejen s novým počítačem nový systém Windows 7 a proniknout do jeho ovládání, Windows XP jsou už opravdu minulost. Abyste co nejrychleji pronikli do změn a nových prvků systému, máte k dispozici tuto knihu, která většinu základních věcí stručně vysvětluje a pomocí přehledných návodů vás vede k požadovanému cíli.

## Speciální odstavce

- Všimněte si: Takto jsou označeny důležité informace, které by neměly uniknout vaší pozornosti.
- Tyto informace nejsou nezbytně nutné, ale obohatí vaše vědomosti.
- Nové či důležité pojmy najdete vysvětleny v takto označených odstavcích.
- *Odkaz na jinou část knihy.*

## Interaktivní videokurzy na CD

Součástí knih z edice *Rychle hotovo!* je přiložené CD s *interaktivními videokurzy*, pomocí nichž se postupy probírané v knize snadno naučíte. Ocitnete se v prostředí probíraného programu a kreslená postavička vám podá přesné informace, jak postupovat.

**O Takto jsou v knize označeny činnosti, které jsou předmětem** 1<sup>4</sup> vidoekurzu na přiloženém CD. Číslo v ikoně promítačky odpovídá číslu cvičení na CD.

#### Postup:

- 1. CD vložte do mechaniky. Spustí se příjemné uživatelské rozhraní. Ručně jej můžete spustit klepnutím na ikonu CD v okně POČÍTAČ (spustíte jej z nabídky START).
- 2. Na navigační nabídce klepněte na odkaz VIDEOKURZY.
- 3. Přečtěte si instrukce. Videokurz poté spustíte jednoduše poklepáním na jeho název níže v části SPUSTIT.
- 4. Otevře se nová záložka nebo okno prohlížeče, v němž se videokurz načte
- 5. Dále se řiďte pokyny postavičky na obrazovce.

(Uvedený postup je vyobrazen na 3., vnitřní, straně obálky.)